# Multimeter ZENIT 2018, špecifikácia a dokumentácia riadiaceho programu

# Užívateľský interface

Užívateľský interface tvorí jedno-riadkový, 16-znakový LCD zobrazovač a 8 podsvietených tlačidiel.

# Displej

LCD je interne organizovaný ako dva 8-znakové displeje. Typické zobrazenie pre jednotlivé módy merania:

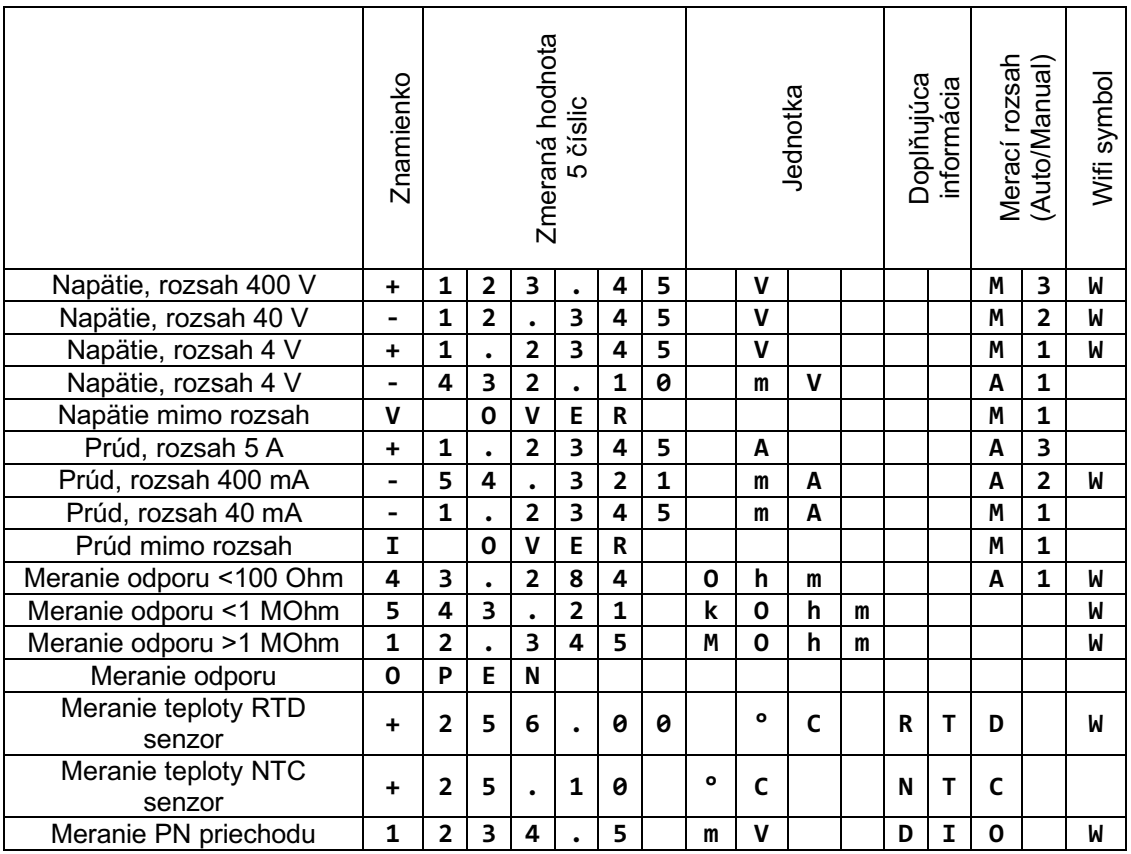

# Klávesnica

Klávesnica je k mikrokontroléru pripojená analógovým vstupom A6. Pomocou rezistorového deliča je vytvorených 8 dostatočne vzdialených napäťových úrovní. Stlačené tlačidlo privedie príslušné napätie na vstup vnútorného AD prevodníka mikrokontroléra.

Typické hodnoty kódu prevodníka pri stlačení jednotlivých tlačidiel sú uvedené v tabuľke. Súčiastky použité v deliči majú štandardnú toleranciu 1%, pre spoľahlivé vyhodnotenie doporučujeme použiť rozsah +/- 20 kódov (+/-2% z maxima) okolo strednej hodnoty.

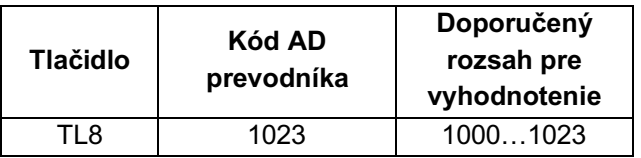

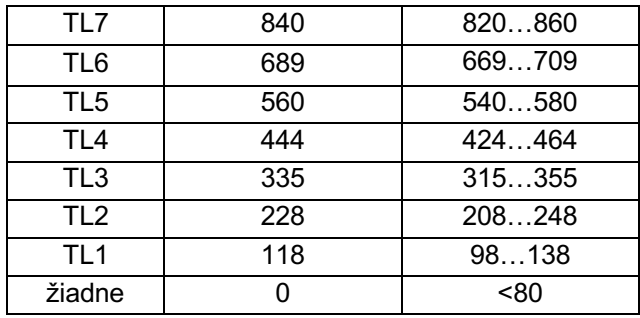

Podsvietenie jednotlivých tlačidiel je realizované antiparalelnou kombináciou zelenej a červenej LED. Diódy sú napájané z posuvného registra IC3 a IC5. Register je pripojený ku mikrokontroléru pomocou rovnakej SPI zbernice ako AD prevodník. Dáta z posuvného registra sa zapíšu na paralelný výstup prechodom signálu LOAD (pin XX) z 1 do 0 a naspäť do 1. Doporučená rýchlosť komunikácie je 100kHz.

Parametre SPI komunikácie pre LED podsvietenie:

- **MSB** first
- SPI mód 0
- SCK frekvencia max. 100kHz
- Počet prenášaných bitov 16
- Zápis dát na výstup LOAD

Príklad kódu (Arduino IDE):

```
void SetButtons() {
   SPI.beginTransaction(SPISettings(100000, MSBFIRST, SPI_MODE0));
  SPI.transfer(led5 | (led6 << 2) | (led7 << 4 ) | (led8 << 6));
  SPI.transfer(led1 | (led2 << 2) | (led3 << 4 ) | (led4 << 6));
   digitalWrite(LOAD, LOW);
   digitalWrite(LOAD, HIGH);
  SPI.endTransaction();
}
```
### Princíp merania AD prevodníkom a prevod meranej veličiny na napätie

Úlohou analógovo-číslicového prevodníka je odobrať vzorku vstupného napätia a previesť ju na číslo úmerné jej veľkosti vzhľadom na veľkosť referenčného napätia.

V konštrukcii multimetra používame 24-bitový AD prevodník s referenčným napätím Vref = 5,000V. Prevodník dokáže rozlíšiť  $2^{24} = 16'777'216$  krokov, pričom jeden krok má hodnotu 1LSB = Vref/ $2^{24}$  = 29.802 µV. Ak prevedieme ľubovoľnú meranú veličinu na napätie dokážeme ju merať s veľmi vysokým rozlíšením.

#### Meranie jednosmerného napätia:

Vstupné napätie s (maximálnou) hodnotou ±UinMULT sa vydelí odporovým deličom s deliacim pomerom DP = R2/(R1+R2), následne zosilní zosilňovačom s A = +2 a privedie na vstup AD prevodníka. Napätie na vstupe AD prevodníka

$$
U_{INADC} = U_{INMULT} * DP * A = U_{INMULT} * \frac{R2}{R1 + R2} * A
$$
 (1)

AD prevodník následne prevedie hodnotu vstupného napätia na číslo N

$$
N = \frac{U_{INADC}}{U_{REF}} * 2^{24}
$$
 (2)

Výstupný kód AD prevodníka N vyjadríme ako funkciu vstupného napätia multimetra

$$
N = \frac{U_{INMULT}}{U_{REF}} * DP * A * 2^{24}
$$
 (3)

Úlohou mikrokontroléra bude vypočítať hodnotu vstupného napätia ako funkciu výstupného kódu AD prevodníka

$$
U_{INMULT} = N * U_{REF} * \frac{1}{D^{p_{*}A * 2^{24}}}
$$
 (4)

Príklad numerických hodnôt pre rozsah 4V (R<sub>1</sub>=2490k, R<sub>2</sub>=747k, A=2.0, U<sub>ref</sub>=5.000V):

$$
U_{INMULT} = N * U_{REF} * \frac{1}{R2} =
$$
  
\n
$$
U_{INMULT} = N * U_{REF} * \frac{1}{747} =
$$
  
\n
$$
U_{INMULT} = N * U_{REF} * \frac{1}{747} =
$$
  
\n
$$
U_{INMULT} = N * U_{REF} * 1.2914339 * 10^{-7} \quad (V; \text{LSB,V,1/LSB}) \tag{5}
$$

Z rovnice 5 vidíme, že merané napätie je priamo úmerné kódu AD prevodníka, referenčného napätia a kalibračnej konštanty.

Referenčné napätie je konštanta, v programe je implementovaná ako premenná **float Vref**. V prípade správne navrhnutej elektroniky je kalibračná konštanta tiež konštanta, ktorej veľkosť vypočítame zo známych hodnôt súčiastok, v programe je implementovaná jedna pre každý merací rozsah **float Slope\_U4VDC**, **float Slope\_U40VDC**, **float Slope\_U400VDC**.

Pre zvýšenie presnosti merania môžeme k rovnici (4) pridať kompenzáciu chyby nuly (anglicky Offset). Znova jedna konštanta pre každý merací rozsah **float Offset\_U4VDC**, **float Offset\_U40VDC**, **float Offset\_U400VDC**.

Rovnica (4) bude teraz vyzerať nasledovne:

 $U_{MERANÉ} = k6d_z$  prevodníka \* Vref \* Slope + Offset (6)

A konkrétne mená premenných pre každý merací rozsah:

 $U_{MEDANÉ} = k\dot{\theta}d$  z prevodníka \* Vref \* Slope U4VDC + Offset U4VDC (7)

 $U_{MERANÉ} = k\dot{\theta}d_z z_p$ revodníka \* Vref \* Slope\_U40VDC + Offset\_U40VDC (8)

 $U_{MERAN\acute{e}} = k\acute{o}d_z$  prevodníka \* Vref \* Slope\_U400VDC + Offset\_U400VDC (9)

Túto rovnicu implementujte do funkcie pre meranie napätia.

### Meranie jednosmerného prúdu:

Meraný prúd pomocou bočníka R<sub>SHUNT</sub> vo forme rezistora s nízkou hodnotou prevedieme na napätie, následne zosilníme zosilňovačom s A = +2 (alebo A = +46) a privedie na vstup AD prevodníka. Ďalej postupujeme ako pri meraní napätia. Napätie na vstupe AD prevodníka:

$$
U_{INADC} = I * R_{SHUNT} * A \tag{10}
$$

AD prevodník následne prevedie hodnotu vstupného napätia na číslo N

$$
N = \frac{U_{INADC}}{U_{REF}} * 2^{24}
$$
 (11)

Výstupný kód AD prevodníka N vyjadríme ako funkciu meraného prúdu

$$
N = \frac{I * R_{SHUNT}}{U_{REF}} * A * 2^{24}
$$
 (12)

Úlohou mikrokontroléra bude vypočítať hodnotu vstupného napätia ako funkciu výstupného kódu AD prevodníka

$$
I = N * U_{REF} * \frac{1}{R_{SHUNT} * A * 2^{24}}
$$
 (13)

Z rovnice 12 vidíme, že meraný prúd je priamo úmerný kódu AD prevodníka, referenčného napätia a kalibračnej konštanty.

Zo známych hodnôt súčiastok znova vypočítame hodnoty konštánt pre každý merací rozsah **float Slope\_I5ADC**, **float Slope\_I40mADC**, **float Slope\_I400mAC**. Pre zvýšenie presnosti merania rovnako pridáme kompenzáciu chyby nuly pre každý merací rozsah **float Offset\_I5ADC**, **float Offset\_I40mADC**, **float Offset\_I400mADC**.

Rovnica (13) bude teraz vyzerať nasledovne:

 $I_{MERAN\acute{Y}} = k\acute{0}d_z z_p r\acute{e}v o dn$ íka \*  $Vref$  \*  $Slope + Offset$  (14)

A konkrétne mená premenných pre každý merací rozsah:

 $I_{MERANY} = k\dot{o}d_z z_p$ revodníka \* Vref \* Slope\_I5ADC + Offset\_I5ADC (15)

 $I_{MFRANV} = k\dot{\omega}d_z$  prevodníka \* Vref \* Slope\_I40mADC + Offset\_I40mADC (16)

 $I_{MERANY} = k\dot{o}d_z z_{prevodníka*Vref*Slope\_I400mADC + Offset_I400mADC$  (17)

Túto rovnicu implementujte do funkcie pre meranie napätia.

#### Meranie odporu:

Vďaka diferenciálnym vstupom a vysokému počtu bitov použitého AD prevodníka je extrémne jednoduché implementovať do multimetra meranie odporu porovnávacou metódou.

V zapojení je referenčný resistor RREF, ktorý spolu s meraným neznámym rezistorom Rx tvorí odporový delič. Z praktických dôvodov bolo do zapojenia potrebné pridať ku meranému rezistoru ešte jeden rezistor (R2), ale táto modifikácia nie je pre princíp merania dôležitá.

Na základe merania úbytku napätia U<sub>REF</sub> na referenčnom rezistore R<sub>REF</sub> a následne úbytku napätia U<sub>X</sub> na rezistore Rx||R2 vieme vypočítať hodnotu meraného rezistora Rx:

$$
R_X = -\frac{Rref * R_2}{Rref - R_2 \frac{U_{REF}}{U_X}}
$$

(18)

Meranie je plne komparačné, t.j. nepotrebujeme poznať hodnotu referenčného napätia  $V_{REF}$ , dôležité je len aby sa medzi oboma meraniami nemenilo. Podiel UREF/Ux taktiež znamená, že nemusíme prepočítavať kód AD prevodníka na napätie, ale stačí priamo vydeliť hodnoty kódov NREF/Nx. Rovnica (18), ktorú implementujete do programu bude v tvare:

$$
R_X = -\frac{Rref * R_2}{Rref - R_2 \frac{k\'{o}d_z{\_}prevodníka\_Rref}{k\'{o}d_z{\_}prevodníka\_Rx}
$$

Hodnoty Rref (alias R1) a R2 sa získajú meraním presným multimetrom počas osadzovania prístroja. Hodnoty je možné zapísať aj po kompilácii programu pomocou SCPI príkazu :CAL:R1 (resp. :CAL:R2).

### Meranie teploty:

Presné meranie odporu otvára možnosť merať rôzne veličiny, napríklad teplotu, pomocou odporových snímačov.

Meranie teploty RTD (resistance temperature detector) snímačom, s lineárnou závislosťou hodnoty odporu na teplote (napríklad senzor typu PT100):

$$
t = \frac{R_t - R_0}{\alpha * R_0}
$$

(20)

Kde R<sub>t</sub> je hodnota odporu senzoru pri meranej teplote, R<sub>0</sub> je hodnota odporu senzoru pri teplote 0 °C,  $\alpha$  teplotný súčiniteľ odporu (u PT100  $\alpha$  = 0.003925 °C<sup>-1</sup>).

Implementované v programe:

 $float$  RTDcoeffA =  $0.003925$ ; float RTDR0 = 100.0; Temp = (MeasureR() - RTDR0)/(RTDcoeffA\*RTDR0;

Hodnoty RTDR0 a RTDcoeffA sú naprogramované konštanty. Hodnoty RTDcoeffA sa mierne líšia podľa toho, či sa používajú americké, alebo mimo-americké senzory (jemný rozdiel v zložení platiny).

Pre zvýšenie presnosti merania v širokom rozsahu teplôt, alebo s ľubovoľným senzorom, je vhodné namiesto jednoduchej lineárnej závislosti naprogramovať prevodový polynóm vyššieho rádu (t = A<sub>0</sub> + A<sub>1</sub>\*Rt + A<sub>2</sub>\*R<sub>t</sub><sup>2</sup> + A<sub>3</sub>\*R<sub>t</sub><sup>3</sup> + ...), pričom koeficienty A<sub>n</sub> sa programujú a ukladajú rovnakým spôsobom ako kalibračné koeficienty multimetra.

Druhým často používaným senzorom teploty je polovodičový prvok termistor. Prevodová funkcia senzoru typu NTC je popísaná rovnicou:

$$
t = \frac{1}{\frac{1}{\beta} \ln \frac{R_t}{R_{25}} + \frac{1}{T25}}
$$

(21)

Kde R<sub>t</sub> je hodnota odporu senzoru pri meranej teplote, R<sub>25</sub> je hodnota odporu senzoru pri teplote 25 °C, β teplotný koeficient, T25 je 25 °C v Kelvinoch.

Implementované v programe:

```
float NTCcoeffB = 3000.0; // Kelvin
float NTCR25 = 1000.0; // Ohm
const float InvT25 = 1/298.15; // prevratena hodnota 25C v Kelvinoch
temp = 1/( log(MeasureR()/NTCR25)/NTCcoeffB + InvT25 )
```
pričom koeficienty NTCcoeffB a NTCR25 sa programujú a ukladajú rovnakým spôsobom ako kalibračné koeficienty multimetra.

(19)

#### Meranie úbytku na PN-priechode:

Meranie odporu porovnávacou metódou implementované v multimetri má ako vedľajší produkt zdroj s napätím približne 1.6 V naprázdno a vnútorným odporom približne 4.6 kOhm prístupný na svorkách R. Tento zdroj môžeme využiť na meranie úbytku na PN priechode. Multimeter sa nastaví do režimu merania úbytku napätia U<sub>x</sub> na rezistore Rx||R2, nameraná hodnota z AD prevodníka sa vyjadrí vo voltoch:

 $U_{PRIECHOD} = k6d_z$  prevodníka \* Vref /2<sup>24</sup>

Do rozsahu 1.6 V sa zmestia kremíkové priechody a infračervené LED. Pre LED vo viditeľnom spektre môže byť testovacie napätie príliš nízke.

### Kalibrácia multimetra

Multimeter je navrhnutý s použitím presných, ale hlavne veľmi stabilných súčiastok. V prípade, že kalibračné konštanty Slope a Offset vypočítame len z hodnôt súčiastok, prístroj bude merať s presnosťou zlomku percenta. Pre zvýšenie presnosti merania, môžeme prístroj okalibrovať porovnaním s veľmi presným multimetrom (napr. 5.5-miestnym, alebo ešte leším). Presnosť (alebo správnejšie "neistota") merania sa zníži hlboko pod 0,1%.

Prvý krok kalibrácie je zmerať presnú hodnotu referenčného napätia, hodnota sa pomocou SCPI komunikácie zapíše do multimetra.

Následná kalibrácia meracích rozsahov sa robí pomocou externého zdroja a multimetra. Automatický skript nameria niekoľko bodov v rámci každého rozsahu a vypočíta presnejšie hodnoty konštánt Slope a Offset, tieto sa pomocou SCPI zapíše do multimetra.

### Stav prístroja a dôležité premenné

Okamžitý stav prístroja je uložený v nasledujúcich premenných v RAM.

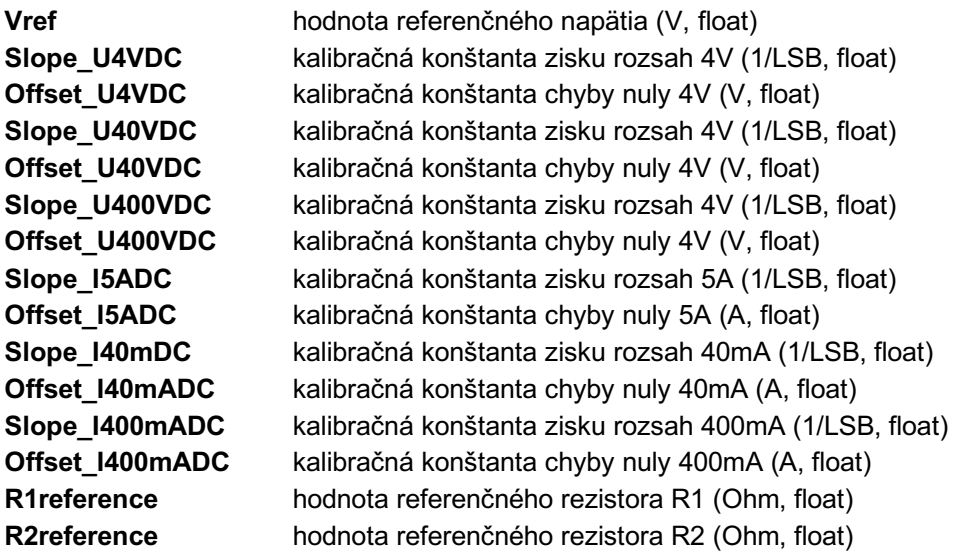

### Komunikácia s AD prevodníkom

V multimetri je použitý 24-bitový AD prevodník Linear Technology LTC2410. Komunikácia prebieha po SPI a je jednosmerná (z AD prevodníku do mikrokontroléra), t.j. prevodník netreba nijak inicializovať.

Maximálna frekvencia SCK je podľa datasheetu 1MHz, optické oddelenie ale nie je schopné komunikovať takto rýchlo, preto doporučujeme nastaviť rýchlosť SPI na max. 100kHz.

Parametre SPI komunikácie:

- MSB first
- SPI mód 1
- SCK frekvencia max. 100kHz
- Počet prenášaných bitov 32
- Chip Select signál CSADC

Prevodník odoberá vzorku a začína nový prevod na nábežnej hrane CS signálu (t.j. po prečítaní informácie). Maximálna vzorkovacia frekvencia je približne 6 vzoriek za sekundu, prevodník preto potrebuje minimálne 164ms na jedno meranie (AD prevod). Rýchlejšia komunikácia spôsobí nesprávnu funkciu prevodníka a neplatné náhodné dáta na výstupe.

Štruktúra výstupných dát je znázornená na obrázku 3 datasheetu. Dôležité bity pre funkciu multimetra sú:

*Bit 28 (fourth output bit) is the most significant bit (MSB) of the result. This bit in conjunction with Bit 29 also provides the underrange or overrange indication. If both Bit 29 and Bit 28 are HIGH, the differential input voltage is above +FS. If both Bit 29 and Bit 28 are LOW, the differential input voltage is below –FS.*

Voľne preložené:

- Bit 29 indikuje znamienko výsledku (0 = negatívne, 1 = pozitívne)
- Ak sú obidva bity 29 a 28 v log. 1, znamená, že vstupné napätie je vyššie ako kladný rozsah prevodníka (kladná saturácia)
- Ak sú obidva bity 29 a 28 v log. 0, znamená, že vstupné napätie je nižšie ako záporný rozsah prevodníka (záporná saturácia)

Výsledných 24 dátových bitov (kódy 0 … 16'777'215, 0x 0xFFFFFF) je kódovaných v Two's complement formáte.

Kladné čísla sa nachádzajú v rozsahu 0 až 2<sup>23</sup>-1 (0 ... 8'388'607, 0x0 ... 0x7FFFFF), záporné čísla v rozsahu 16'777'215 … 8'388'608, 0xFFFFFF … 0x800000).

Prevod z two's complement (TWOS) na číslo so znamienkom (SIGNED) je nasledovný:

- Ak je znamienko kladné SIGNED = TWOS
- Ak je znamienko záporné SIGNED = TWOS  $-2^{24}$

Vzorový kód (prostredie Arduino IDE):

```
SPI.beginTransaction(SPISettings(100000, MSBFIRST, SPI_MODE1));
 digitalWrite(CSADC, LOW);
 // write the LTC CS pin low to initiate ADC sample and data transmit
byte \theta = SPI.transfer(\theta); // read MSB
byte 1 = SPI.transfer(0); //
byte_2 = SPI.transfer(0); //
byte 3 = SPI.timefer(0); // read LSB digitalWrite(CSADC, HIGH);
 SPI.endTransaction();
```

```
ADCsign = (byte 0 & B00100000) >> 5; // sign bit 1=pos, 0=neg
 ADCover = false;
 if ((byte_0 & B00110000) == B00110000) {
  ADCover = true;
 }
 ADCunder = false;
if ((byte 0 & B00110000) == B00000000) {
   ADCunder = true;
 }
 byte_3 = byte_3 & B11100000; // clear the 5 LSBs
 byte_0 = byte_0 & B00011111; // clear the 3 MSBs
ADCcode = (long) byte_3 \gg 5;ADCcode = ADCcode + ((long) byte_2 \ll 3);ADCcode = ADCcode + ((\text{long}) \text{ byte } 1 \ll 11);ADCcode = ADCcode + ((\text{long}) \text{byte\_0} \iff 19);
 if (ADCsign)
 {
   ADCraw = (float)ADCcode; // positive
   ADCcode = ADCcode;
 }
 else
 {
   ADCraw = (float)ADCcode - 16777216.0; // negative
   ADCcode = ADCcode – 16777216.0;
 }
```
# Komunikácia s meracou časťou

V meracej časti ovládame niekoľko analógových spínačov a multiplexerov pomocou digitálnych bitov z posuvného registra. Register je pripojený ku mikrokontroléru pomocou rovnakej SPI zbernice ako AD prevodník. Dáta z posuvného registra sa zapíšu na paralelný výstup prechodom signálu CSSHIFT (pin XX) z 1 do 0 a naspäť do 1. Doporučená rýchlosť komunikácie je 100kHz.

Parametre SPI komunikácie pre spínače na meracej doske:

- **MSB** first
- SPI mód 0
- SCK frekvencia max. 100kHz
- Počet prenášaných bitov 8
- Zápis dát na výstup CSSHIFT

Príklad kódu (Arduino IDE):

```
void SetSwitches(byte Switches) {
  SPI.beginTransaction(SPISettings(100000, MSBFIRST, SPI_MODE0));
   SPI.transfer(Switches);
   digitalWrite(CSSHIFT, LOW);
   digitalWrite(CSSHIFT, HIGH);
  SPI.endTransaction();
}
```
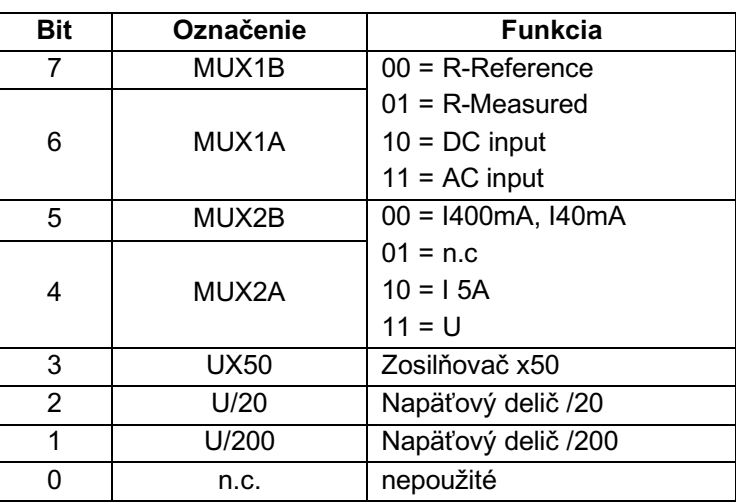

Jednotlivé bity registra sú priradené nasledovným perifériám:

Nastavenie bitov pre jednotlivé meracie módy:

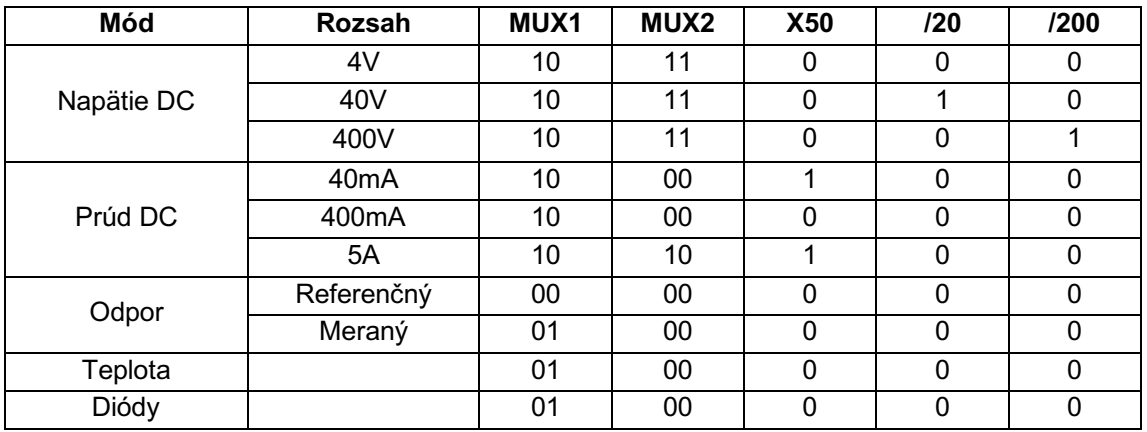

Príklad: pre meranie jednosmerného napätia na rozsahu 40V je potrebné nastaviť MUX1 na 10, MUX2 na hodnotu 11 a zaradiť napäťový delič U/20, výsledné slovo B10110100

# SCPI komunikácia

Prístroj komunikuje po sériovej linke (USB) rýchlosťou 9600 baud. Každý príkaz musí byť ukončený znakom \n.

Príkaz s otáznikom na konci si vyžiada nameranú hodnotu, alebo uloženú kalibračnú hodnotu, napríklad :MEAS:VOLT?. Pre zápis hodnoty do prístroja (zmenu rozsahu, zmenu meranej veličiny) sa pošle príkaz s hodnotou na konci, napríklad :CAL:VREF 4.998.

### **Štandardné príkazy:**

\*IDN?

Odpoveď "Multimeter ZENIT"

#### **Meracie príkazy:**

:MEAS:RES? :MEAS:VOLT? :MEAS:CURR? :MEAS:TEMP? :MEAS:TEMP:RTD? :MEAS:TEMP:NTC? :MEAS:DIODE? :MEAS:RAW?

### **Zmena rozsahu:**

:MEAS:VOLT:RANGE 1 :MEAS:VOLT:RANGE 2 :MEAS:VOLT:RANGE 3 :MEAS:VOLT:RANGE AUTO :MEAS:VOLT:RANGE?

:MEAS:CURR:RANGE 1 :MEAS:CURR:RANGE 2 :MEAS:CURR:RANGE 3 :MEAS:CURR:RANGE AUTO :MEAS:CURR:RANGE?

#### **Kalibrácia:**

:CAL:VREF {Reference voltage} :CAL:VREF?

:CAL:SLOPE:V4DC {Slope for 4V range} :CAL:SLOPE:V4DC? :CAL:SLOPE:V40DC {Slope for 40V range} :CAL:SLOPE:V40DC? :CAL:SLOPE:V400DC {Slope for 400V range} :CAL:SLOPE:V400DC? :CAL:SLOPE:A5DC {Slope for 5A range} :CAL:SLOPE:A5DC? :CAL:SLOPE:MA40DC {Slope for 40mA range} :CAL:SLOPE:MA40DC? :CAL:SLOPE:MA400DC {Slope for 400mA range} :CAL:SLOPE:MA400DC?

:CAL:OFFSET:V4DC {Offset for 4V range} :CAL:OFFSET:V4DC? :CAL:OFFSET:V40DC {Offset for 40V range} :CAL:OFFSET:V40DC? :CAL:OFFSET:V400DC {Offset for 400V range} :CAL:OFFSET:V400DC? :CAL:OFFSET:A5DC {Offset for 5A range} :CAL:OFFSET:A5DC?

:CAL:OFFSET:MA40DC {Offset for 40mA range} :CAL:OFFSET:MA40DC? :CAL:OFFSET:MA400DC {Offset for 400mA range} :CAL:OFFSET:MA400DC?

:CAL:R1 {reference resistor value R1} :CAL:R1? :CAL:R2 {reference resistor value R2} :CAL:R2?

:CAL:TEMP:NTC\_COEFF\_B {NTC sensor coefficient Beta} :CAL:TEMP: NTC\_COEFF\_B? :CAL:TEMP:NTC\_R25 {NTC sensor resistance value at 25°C} :CAL:TEMP:NTC\_R25? :CAL:TEMP:RTD\_COEFF\_A {RTD sensor resistance temperature coefficient} :CAL:TEMP: RTD\_COEFF\_A? :CAL:TEMP:RTD\_R0 {RTD sensor resistance value at 0°C} :CAL:TEMP:RTD\_R0?

# Príklad komunikácie s multimetrom

Identifikácia prístroja **\*IDN?** *Multimeter ZENIT*

Odmeranie napätia, údaj priamo vo voltoch **:MEAS:VOLT?** *3.252319*

Priame odobratie vzorky z AD prevodníka (používa sa pri kalibrácii) **:MEAS:RAW?** *5036648*

Zmeranie odporu rezistora, údaj v Ohmoch **:MEAS:RES?** *561.838*

Vyzdvihnutie kalibračnej konštanty slope (smernica) pre rozsah 4V **:CAL:SLOPE:V4DC?** *1.2919864e-07*

Zápis kalibračnej konštanty slope (smernica) pre rozsah 4V **:CAL:SLOPE:V4DC 1.3919865e-07**

Následné overenie práve zapísanej hodnoty kalibračnej konštanty **:CAL:SLOPE:V4DC?** *1.3919865e-07*